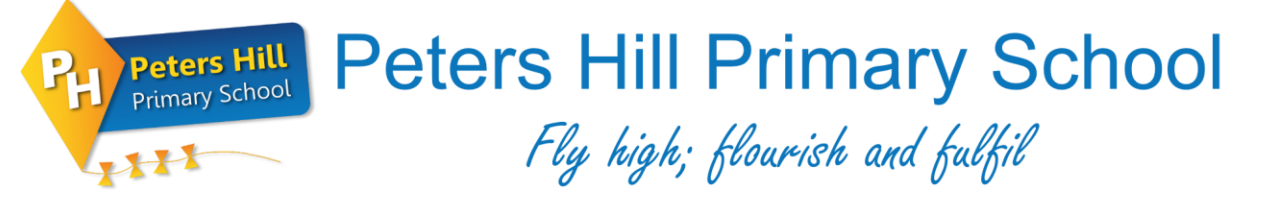

Tel: 01384 816740 • Email: enquiries@petershillprimary.org • Website: petershillprimary.org • Twitter: @peters\_hill

Guide to using the 'Satchel One' mobile application. Focus on submitting work.

## $17:38 - 7$  $\sim 20$ Q satchel on **Q** Cance OPEN atche<br>O D C

On your mobile phone app store, search for 'Satchel One' and begin the download. The application tile will then be visible on your mobile phone home screen.

Once you open the application, you can begin to log-in. you will be prompted to select the name of the school. After that, children can select the option at the bottom of the screen 'Sign in with RM unify'. Each child can then log-in using their school credentials. As an example, if a child is called John Smith, their username will be 'smithj'. The username for RM Unify ends with, **@petershillprimary.org** or **@petershilldudley**, as both works, children can then enter

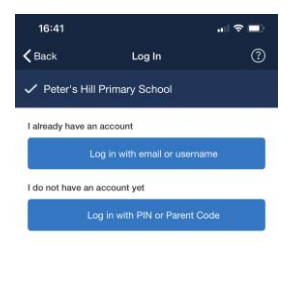

G Sign in with

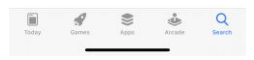

their password.

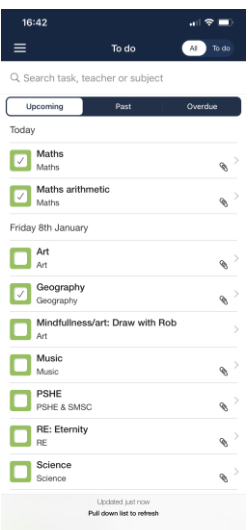

Children will then be displayed a screen of all upcoming tasks. The task you are about to complete will then need clicking onto.

Once you have chosen the task, you can read a description of what is being asked of you. There may also be files to download and view (some of these may be better supported viewed on an iPad/computer/laptop). Children can then complete the work; this could be after printing off the resource or by viewing it on screen and completing it on a piece of paper for example. You may be asked to present your work in a different way. Once complete, the green button at the bottom enables you to take a photograph of the work, which will then be uploaded for the teacher to see. You can then go back to the 'To-Do' page and tick off the work as completed. You will also notice at the top of this page the 'Comments' tab. Here, you can speak 1:1 with the teacher. The teacher may also comment on the work you have produced. In the 'Discussion' tab, the teacher may make a class announcement or comment in general to all children. We feel this easier and more manageable than emailing work produced.

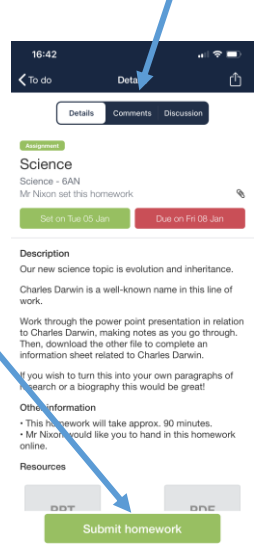

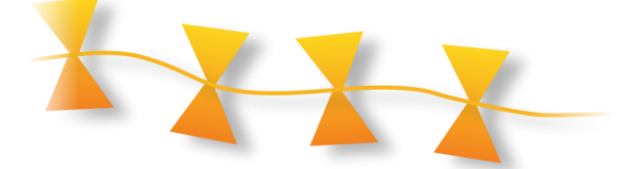

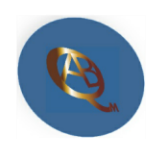

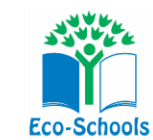

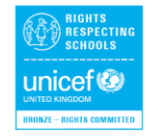

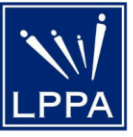

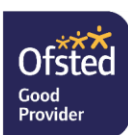